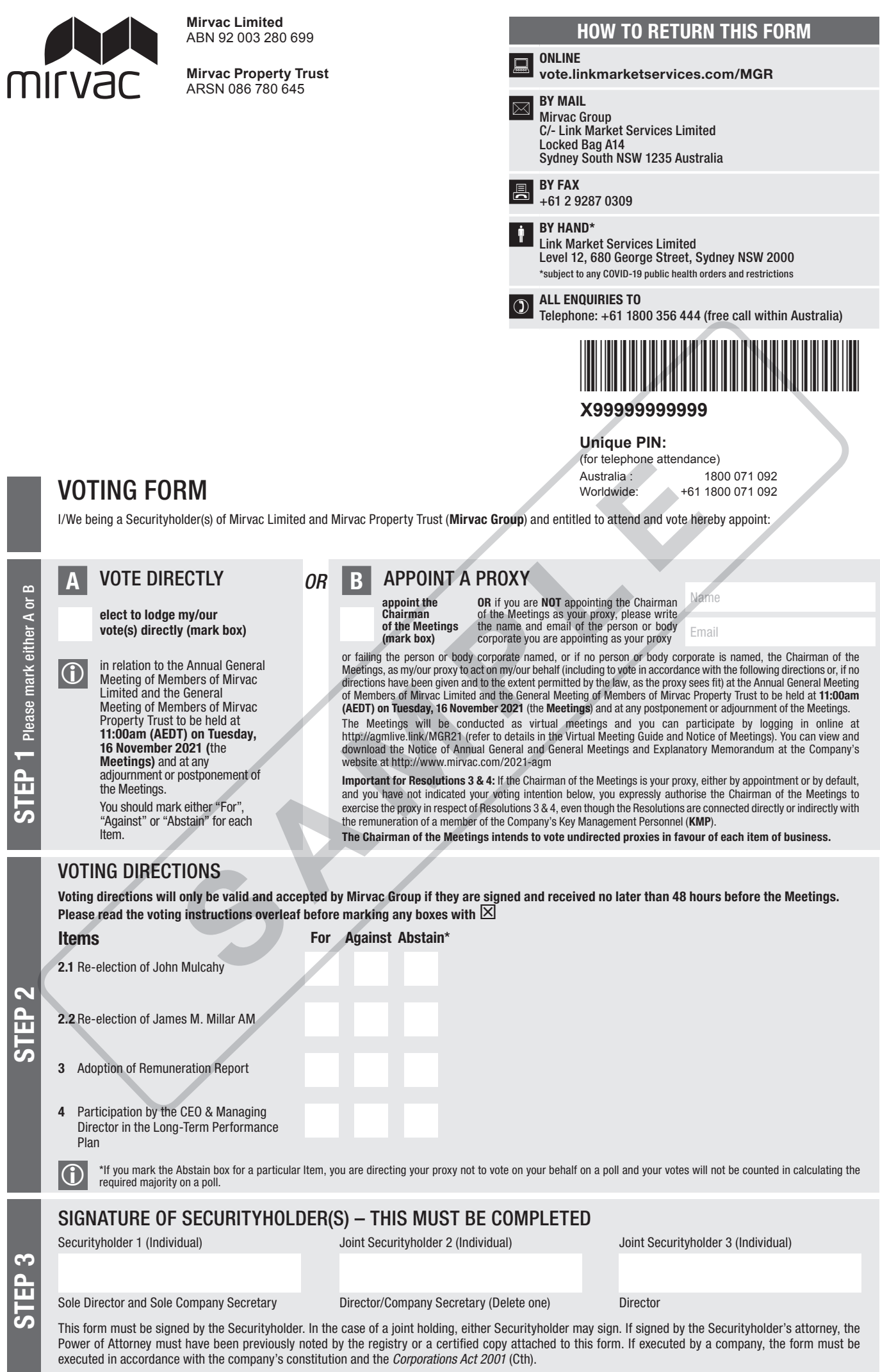

**THE CONFIDENTIAL CONFIDENTIAL CONFIDENTIAL CONFIDENTIAL CONFIDENTIAL CONFIDENTIAL CONFIDENTIAL CONFIDENTIAL CO** \*MGR PRX2101N\*

**MGR PRX2101N**

# HOW TO COMPLETE THIS VOTING FORM

## YOUR NAME AND ADDRESS

This is your name and address as it appears on Mirvac Group's Security register. If this information is incorrect, please make handwritten corrections on this form. Securityholders sponsored by a broker should advise their broker of any changes. Please note: you cannot change ownership of your Securities using this form.

### VOTING UNDER BOX A – VOTING DIRECTLY

If you ticked the box under Box A you are indicating that you wish to vote directly. You may vote by marking one of the boxes opposite each resolution. If you do not mark any of the boxes opposite a resolution, your vote will be invalid for that resolution.

Custodians and nominees may, with the Security registry's consent, identify on this form the total number of votes in each of the categories "For" and "Against" and their votes will be valid.

If you have lodged a direct vote, and then you attend the Meetings, your attendance will cancel your direct vote.

The Chairman's decision as to whether a direct vote is valid is conclusive.

### VOTING UNDER BOX B – APPOINTMENT OF PROXY

If you wish to appoint the Chairman as your proxy, mark the box in Box B. If you wish to appoint someone other than the Chairman as your proxy, please write the name and email address of that individual or body corporate in the box provided at Box B. A proxy need not be a Securityholder of the Company.

If you complete both Box A and Box B, or neither of Box A or Box B, this form will be deemed to be an appointment of proxy to the Chairman.

## DEFAULT TO CHAIRMAN

Any directed proxies that are not voted on a poll at the Meetings will default to the Chairman, who is required to vote those proxies as directed. Any undirected proxies that default to the Chairman of the Meetings will be voted according to the instructions set out in this Voting Form, including where the Resolutions are connected directly or indirectly with the remuneration of KMP.

## VOTES ON ITEMS OF BUSINESS – PROXY APPOINTMENT

You may direct your proxy how to vote by marking one of the boxes opposite each resolution. All your Securities will be voted in accordance with such a direction unless you indicate only a portion of voting rights are to be voted on any item by inserting the proportion or number of Securities you wish to vote in the appropriate box or boxes. If you do not mark any of the boxes on a given resolution then, subject to any voting restrictions that apply to the proxy, your proxy may vote as he or she chooses. online at the intervient of both the mail and the properties.<br>
The process of the certificate may be obtained formal General one of the certificate may be obtained formal<br>
and Box B, or neither of Box A or Box B, this conc

If the Chairman is your proxy (either by appointment or default), and you do not complete any of the boxes by marking "For", "Against" or "Abstain" opposite a resolution on this form, the Chairman intends to exercise your vote in favour of each resolution. If you wish to appoint the Chairman as your proxy with a direction to vote against, or to abstain from voting on a resolution, you should specify this by marking the "Against" or "Abstain" boxes opposite the resolution on this form.

If you mark more than one box on a resolution your vote on that resolution will be invalid.

## APPOINTMENT OF A SECOND PROXY

If you are entitled to cast two or more votes, you may appoint up to two persons as proxies to attend the Meetings and vote on a poll. If you wish to appoint a second proxy, an additional voting form may be obtained by telephoning Mirvac Group's Security registry or you may copy this form and return them both together.

To appoint a second proxy you must:

- (a) on each of the first voting form and the second voting form state the proportion of your voting rights or number of Securities applicable to that form. If the appointments do not specify the proportion or number of votes that each proxy may exercise, each proxy may exercise half your votes. Fractions of votes will be disregarded; and
- (b) return both voting forms together.

## SIGNING INSTRUCTIONS

You must sign this form as follows in the spaces provided:

Individual: where the holding is in one name, the Securityholder must sign.

Joint Holding: where the holding is in more than one name, any one joint Securityholder may sign.

Power of Attorney: to sign under Power of Attorney, you must lodge the Power of Attorney with the Security registry. If you have not previously lodged this document for notation, please attach a certified photocopy of the Power of Attorney to this form and return both documents by mail or by hand. By signing this form you declare that you have not received any notice of revocation of your appointment as attorney.

Companies: where the company has a Sole Director who is also the Sole Company Secretary, this form must be signed by that person. If the company (pursuant to section 204A of the *Corporations Act 2001*) does not have a Company Secretary, a Sole Director can also sign alone. Otherwise this form must be signed by a Director jointly with either another Director or a Company Secretary. Please indicate the office held by signing in the appropriate place.

## CORPORATE REPRESENTATIVES

If a representative of the corporation is to attend the Meetings virtually the appropriate "Certificate of Appointment of Corporate Representative" must be received at vote@linkmarketservices.com.au prior to admission in accordance with the Notice of Annual General and General Meetings. A form of the certificate may be obtained from Mirvac Group's Security registry or

### HOW TO LODGE THIS VOTING FORM

This Voting Form (and any Power of Attorney under which it is signed) must be received at any address listed below by 11:00am (AEDT) on Sunday, 14 November 2021, being not later than 48 hours before the commencement of the Meetings. Any Voting Form received after that time will not be valid for the scheduled Meetings.

Voting Forms may be lodged using the reply paid envelope or:

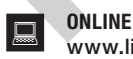

## www.linkmarketservices.com.au

Login to the Link website using the holding details as shown on the Voting Form. Select 'Voting' and follow the prompts to lodge your vote. To use the online lodgement facility, Securityholders will need their "Holder Identifier" (Securityholder Reference Number (SRN) or Holder Identification Number (HIN) as shown on the front of the Voting Form).

## $\overline{\bowtie}$  BY MAIL

Mirvac Group C/- Link Market Services Limited Locked Bag A14 Sydney South NSW 1235 Australia

 $\begin{array}{|c|c|c|}\n\hline\n\text{B} & \text{BY FAX} \\
+61 2 9287 0309\n\end{array}$ 

Deliver to Link Market Services Limited\* Level 12 680 George Street Sydney NSW 2000

\*during business hours Monday to Friday (9:00am - 5:00pm) and subject to public health orders and restrictions

### ACCESS YOUR NOTICE OF ANNUAL GENERAL MEETINGS

To view or download the full Notice of Annual General and General Meetings and Explanatory Notes which sets out the Agenda (including details of all resolutions being put to the meetings) please visit the company's website at www.mirvac.com/2021-agm.

**BY HAND**